# **Att rapportera data till Datavärdskap för miljögifter**

Håkan Johansson 2024-02-29

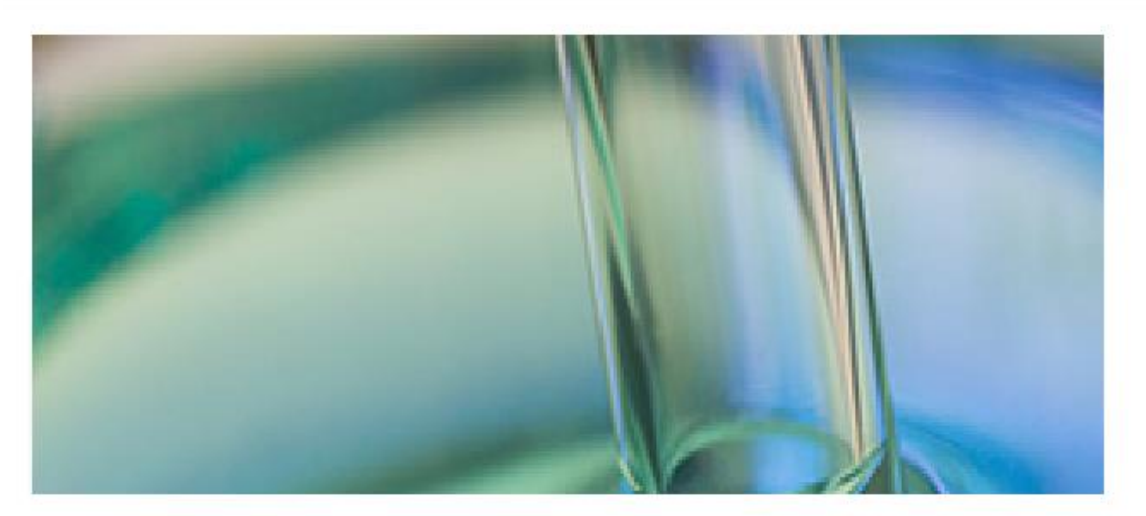

# Autentisering med engångslänk

Fullfölj inloggningen för Rapportera in data via SGU genom att klicka på länken. Länken är giltig i 25 minuter.

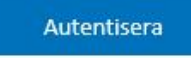

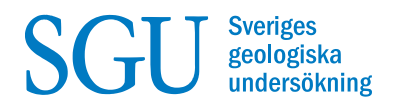

Följande skrift är ett komplement till den information som presenteras på SGU:s hemsida för Datavärdskap för miljögifter när det gäller inrapporteringen av data.

Syftet med skriften är att tydligare och mer sammanfattande beskriva den information som efterfrågas för en dataleverantör ska kunna leverera data.

Skriften kan komma att uppdateras.

Detta är version 1.0.6

# **Datavärdskap för miljögifter**

Sveriges geologiska undersökning (SGU) är på uppdrag av Naturvårdsverket nationell Datavärd för miljögifter. Ursprungligen var uppdraget att ta emot nationella och regionala miljöövervakningsdata. Idag tar Datavärdskap för miljögifter efter samråd med Naturvårdsverket även emot data som inte betraktas som rena miljöövervakningsdata. Det kan röra sig om miljögiftsundersökningar i 1) förorenade sediment, 2) ingående i miljöfarliga verksamheters egenkontroll, 3) ingående i vattenvårdsförbund miljöövervakningsprogram, 4) ingående i kommunala miljöövervakningsprogram, och så vidare.

För att kunna leverera data till Datavärdskap för miljögifter krävs att leverantören har registrerat sig som en dataleverantör.

#### [Registrera dig som dataleverantör](https://apps.sgu.se/datavardskap/registrering)

Det finns utöver Datavärdskap för miljögifter även ett Datavärdskap för grundvatten vid SGU. Det gör att uppmätta halter av miljögifter i mediatypen grundvatten går att leverera till båda datavärdskapen. Till vilken av dessa datavärdskap uppmätta haltdata av miljögifter i grundvatten ska levereras bestäms bäst i samråd med båda datavärdskapen.

# **Krav och förutsättningar för dataleverans**

Det är viktigt att data rapporteras in för att bli tillgängligt för samhället och olika användare. SGU har satt upp olika steg för att underlätta inrapporteringen och säkerställa att inrapporterade data håller god kvalitet. Inrapporteringen sker via en inrapporteringsmall. En Excel-arbetsbok med flera flikar.

[Mall för inrapportering av data till Datavärdskap för miljögifter](https://view.officeapps.live.com/op/view.aspx?src=https%3A%2F%2Fwww.sgu.se%2Fglobalassets%2Fprodukter%2Fdatavardskap%2Fmall-inrapportering-datavardskap-miljogifter.xlsx&wdOrigin=BROWSELINK)

För en GODKÄND inleverans till datavärdskapet krävs att inleveransmallens flik (1) BESTÄLLARE, (2) PROVMETADATA, (3) DATA\_MATVARDE samt minst en av flikarna för (4) PROVDATA\_TYP ifylles med efterfrågad korrekt information.

Två stödsystem används för att beskriva/standardisera den efterfrågade informationen:

[Registret för miljödatakoder](https://kodlistor.miljodatasamverkan.se/def/documentation) [Nationella stationsregistret](https://stationsregister.miljodatasamverkan.se/)

Registret för miljödatakoder används för att beskriva efterfrågad information i form av miljödatakoder (beskrivande metadata kring övervaknings/undersökningsinsatsen) medan nationella stationsregistret används för att administrera provplatsernas koordinater uttryckta i form av Nationella provplats-ID.

Saknas en miljödatakod i Registret för miljödatakoder eller likaså ett Nationellt provplats-ID för en provplats för Datavärdskap för miljögifter i nationella stationsregistret för att kunna beskriva/rapportera in övervaknings/undersökningsinsatsen, fyll då i beställningsformulären nedan och skicka in beställningen till Datavärdskap för miljögifters resursbrevlåda: [miljogifter.datavardskap@sgu.se](mailto:miljogifter.datavardskap@sgu.se)

[Beställningsformulär miljödatakoder](https://view.officeapps.live.com/op/view.aspx?src=https%3A%2F%2Fresource.sgu.se%2Fdokument%2Fom-sgu%2Fdatavardskap%2Fmiljodatakoder-andringsforslag.xlsx&wdOrigin=BROWSELINK) [Beställningsformulär Nationellt provplats-ID](https://view.officeapps.live.com/op/view.aspx?src=https%3A%2F%2Fstationsregister.miljodatasamverkan.se%2Fdocs%2FStnReg021_Inmatningsmall_provplatser.xlsx&wdOrigin=BROWSELINK)

Exempel på när en ny miljödatakod behöver beställas:

För en ny beställare, en ny undersökningsmetod, en ny utförare, ett nytt ämne som analyseras, en ny analysmetod för ett ämne, ett nytt analyslaboratorium, en ny typ av provtagare, en ny specifik provtagningsplattform.

# **Att planera sin dataleverans**

Kunskap om vilka metadata som efterfrågas i datavärdskapets inleveransmall för din undersökning/övervakningsinsats är viktig att införskaffa, och det REDAN I PLANERINGSSKEDET av undersöknings/övervakningsinsatsen.

För beställare, utförare och upphandlad konsult är det viktigt att fånga upp vilken efterfrågade informationen som behövs för just SIN ÖVERVAKNINGS/UNDERSÖKNINGSINSATS i de olika flikarna, och att det sätts upp en rutin/metodik för insamling av den efterfrågade informationen innan undersöknings/övervakningsinsats utförs.

Att försöka fånga in den efterfrågade informationen efter övervaknings/undersökningsinsatsen är utförd leder alltid till en massa merarbete som gör inleveransen tidsineffektiv och extra kostsam. UNDVIK DETTA!

En genomgång av inleveransmallen och de två stödsystemen (och i viss mån hur dessa jackar in i inleveransmallen) presenteras nedan med anledning av detta.

## **Mall för inrapportering av data till Datavärdskap för miljögifter**

Fältfärg i tabellen och respektive flik (undantagen fliken *REGLER*) nedan beskriver de olika krav som finns för den efterfrågade information i inleveransmallen. Efterfrågad information utgörs av metadata och annan data beskrivande övervaknings/undersökningsinsatsen. Information som i många fall behöver översätts till miljödatakoder med hjälp av Registret för miljödatakoder. Om provplatsernas koordinater inte redan finns i nationella stationsregistret behöver vidare Nationella provplats-ID skapas för dessa då det är det Nationella provplats-ID som efterfrågas i inleveransmallen.

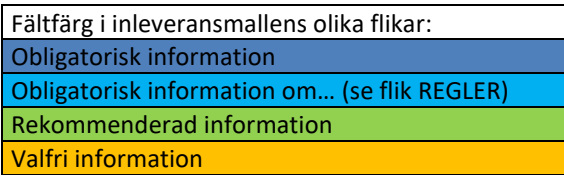

Viss efterfrågad information är obligatorisk medan annan är rekommenderad eller frivillig. Den obligatoriska informationen är nödvändig för att inleveransen ska kunna bli godkänd i SGU:s inrapporteringstjänst. Viktigt är att den efterfrågade informationen införs i inleveransmallen enligt angiven formatering och med maximalt antal tecken.

Även om det finns olika krav på efterfrågad information så bör dataleverantören ALLTID eftersträva att leverera in all information och då så utförligt som möjligt då detta ökar kvaliteten och transparensens på den inlevererad övervaknings/undersökningsinsatsen.

Bra att känna till:

- För viss efterfrågad obligatorisk information för vilka en miljödatakod efterfrågas i inleveransmallen tillåts användningen av miljödatakoden "SAKNAS" för att underlätta godkännandet i SGU:s inrapporteringstjänst.
- NV håller på och undersöker möjligheten att skapa nya miljödatakoder för att 1) bättre kategorisera syftet med en övervaknings/undersökningsinsats, och 2) märka upp en specifik övervaknings/undersökningsinsats inlevererad till fler

datavärdar på ett unikt sätt. Det senare skulle förenkla utsökningen av en och samma övervaknings/undersökningsinsats hos flera datavärdar. Lite oklart än så länge det blir aktuellt att använda sig av de nya miljödatakoderna.

#### Flik *(0) REGLER*

Beskriver vilka valideringsregler som finns för att en inleverans ska bli godkänd i SGU:s inrapporteringstjänst. En del av valideringsreglerna berör analysdata levererade från analyslaboratorierna. Det är därför viktigt att ha en god kommunikation med det eller de analyslaboratorier som anlitats då utdata som levereras i deras utleveranstjänst behöver överföras till Inleveransmallen, och en del av dessa som miljödatakoder.

Datavärdskap för miljögifter känner för närvarande till att ett av de kommersiella analyslaboratorierna, och då på begäran, kan scripta in deras analyskemiska analysdata direkt in i Datavärdskap för miljögifters inleveransmall. Oklart om fler av analyslaboratorierna klarar av detta. Vid upphandling av analystjänsten efterfråga alltid om analyslaboratoriet kan scripta över deras analysresultat i inleveransmallen utan någon extra ersättning. Att få analysresultaten levererade i inleveransmallen är mycket tids- och kostnadseffektivt. Det kommer bli en tydlig konkurrensfördel för de analyslaboratorier som klarar av detta.

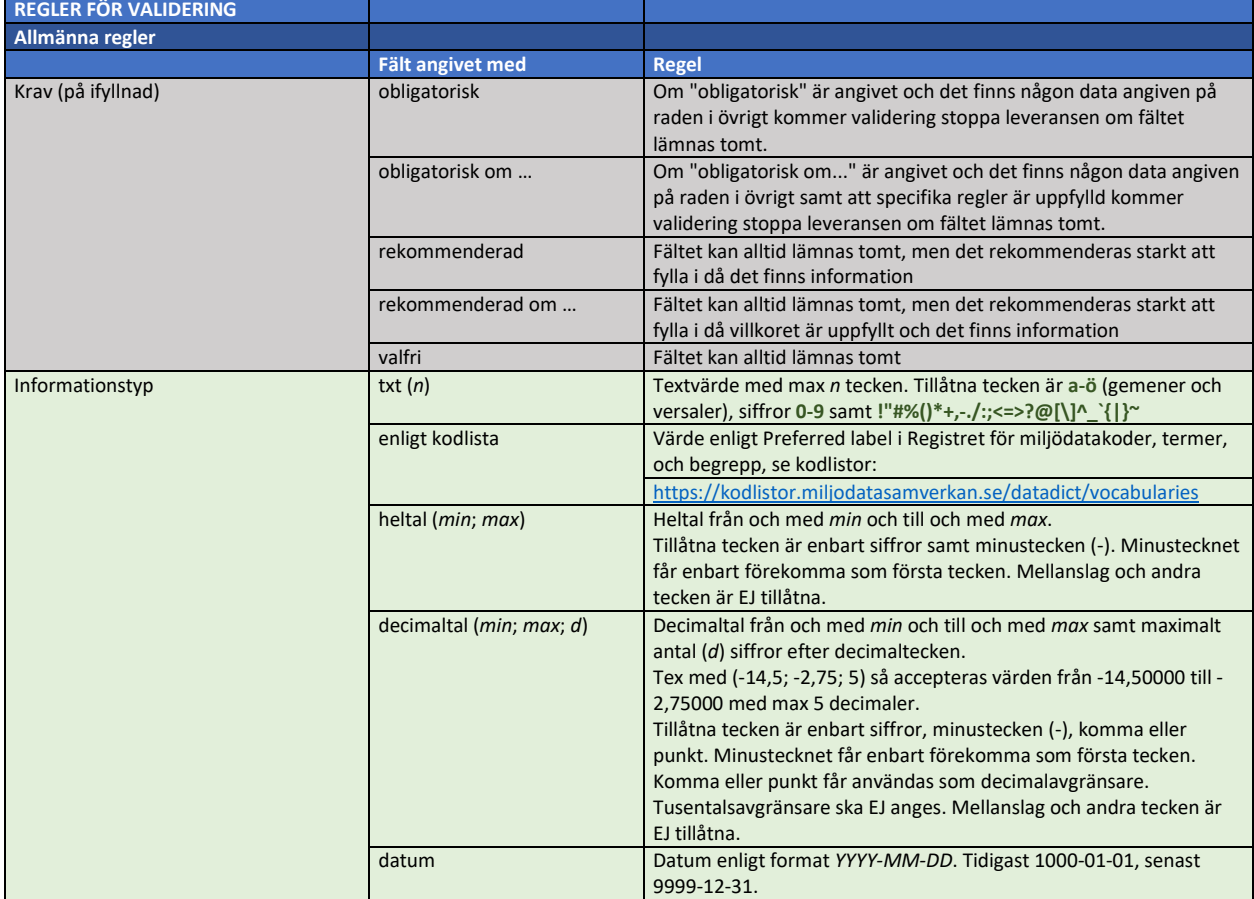

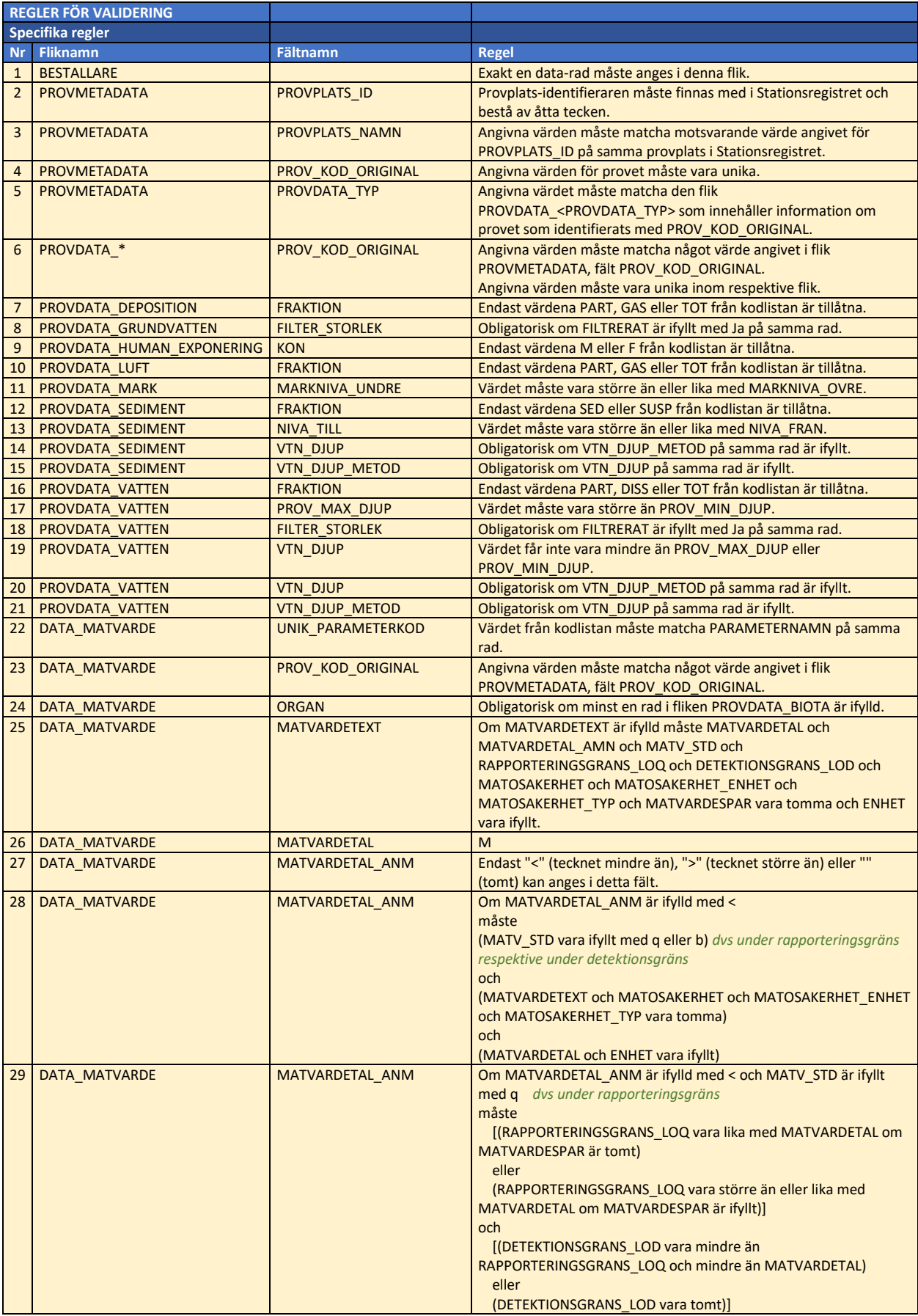

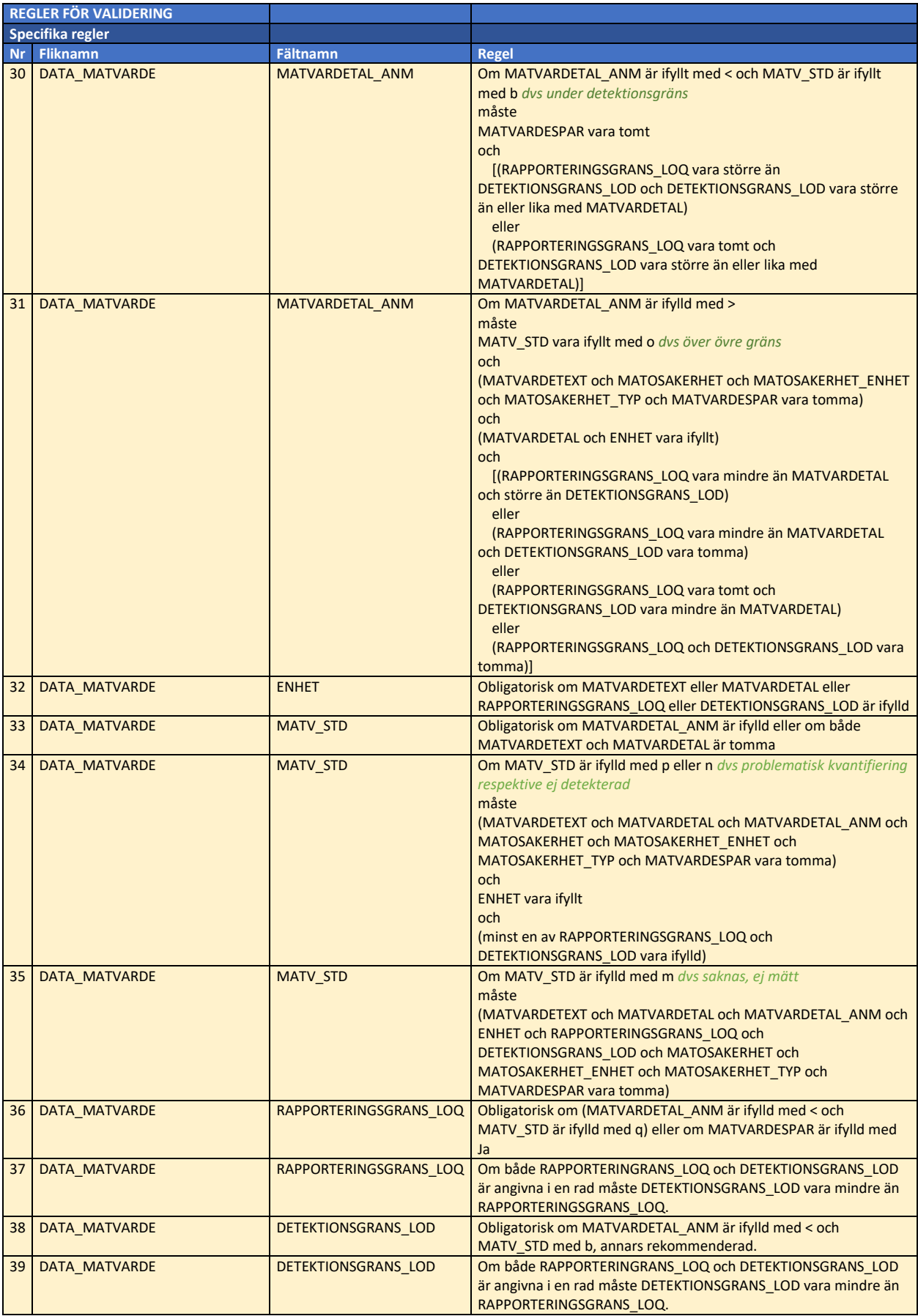

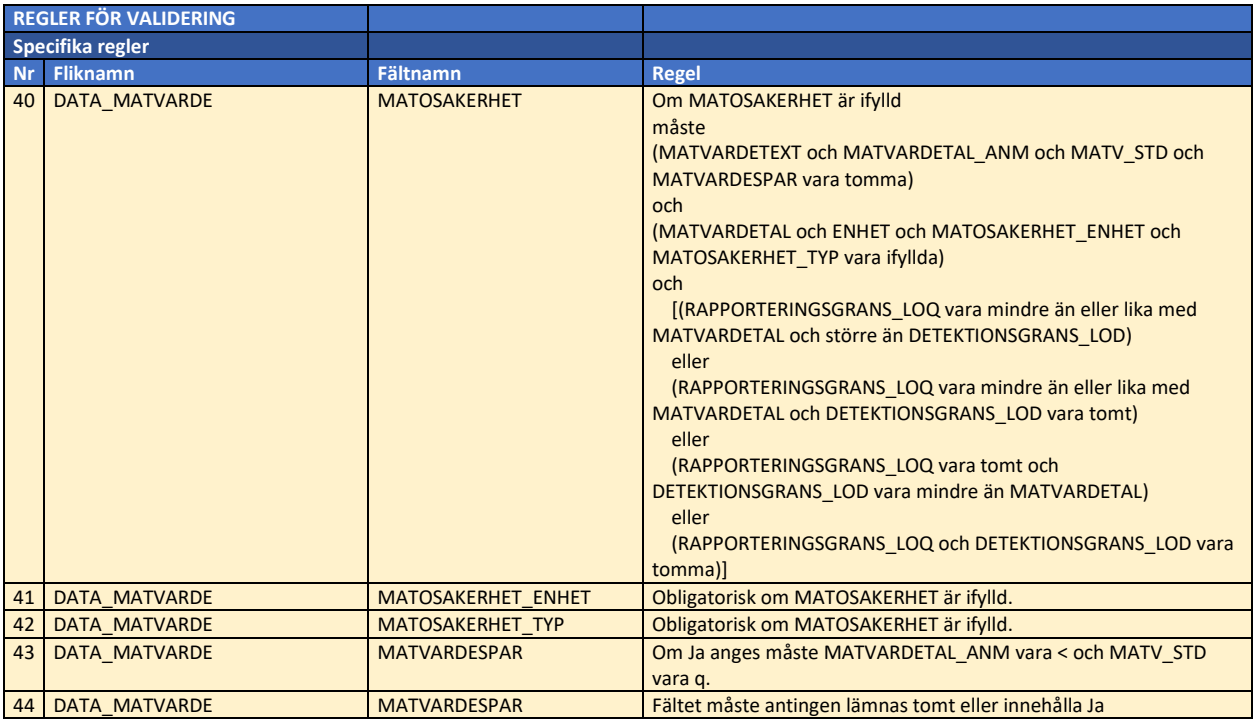

# Flik *(1) BESTALLARE*

Efterfrågad obligatorisk information hämtas från Registret för miljödatakoder.

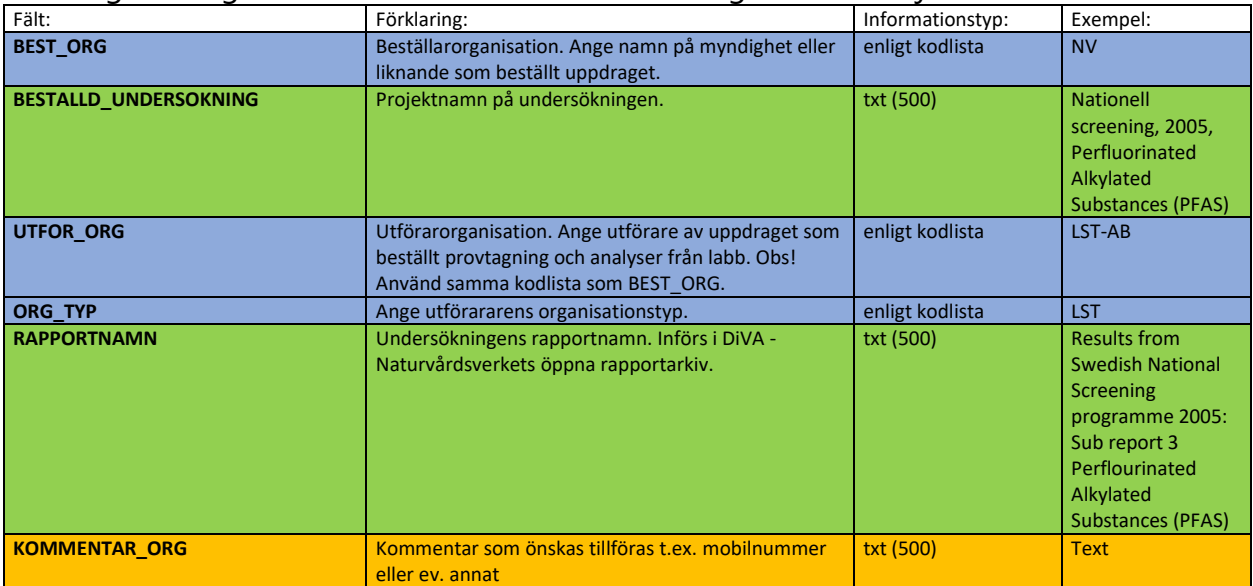

### Flik (2) *PROVMETADATA*

#### Efterfrågad obligatorisk information hämtas från Registret för miljödatakoder och nationella stationsregistret.

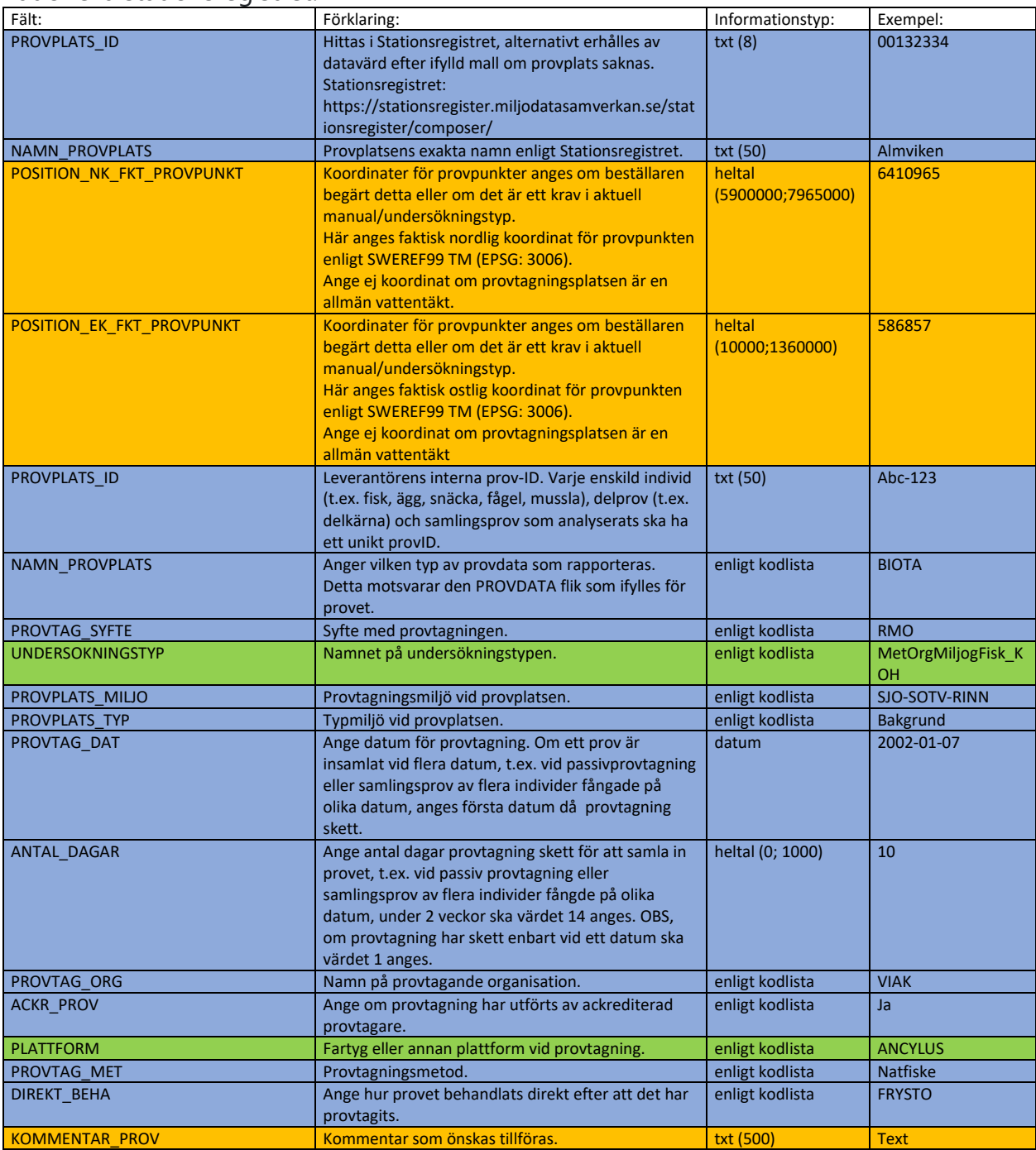

## Flik (3) *DATA\_MATVARDE*

#### Efterfrågad obligatorisk information hämtas från Registret för miljödatakoder och analyslaboratorium.

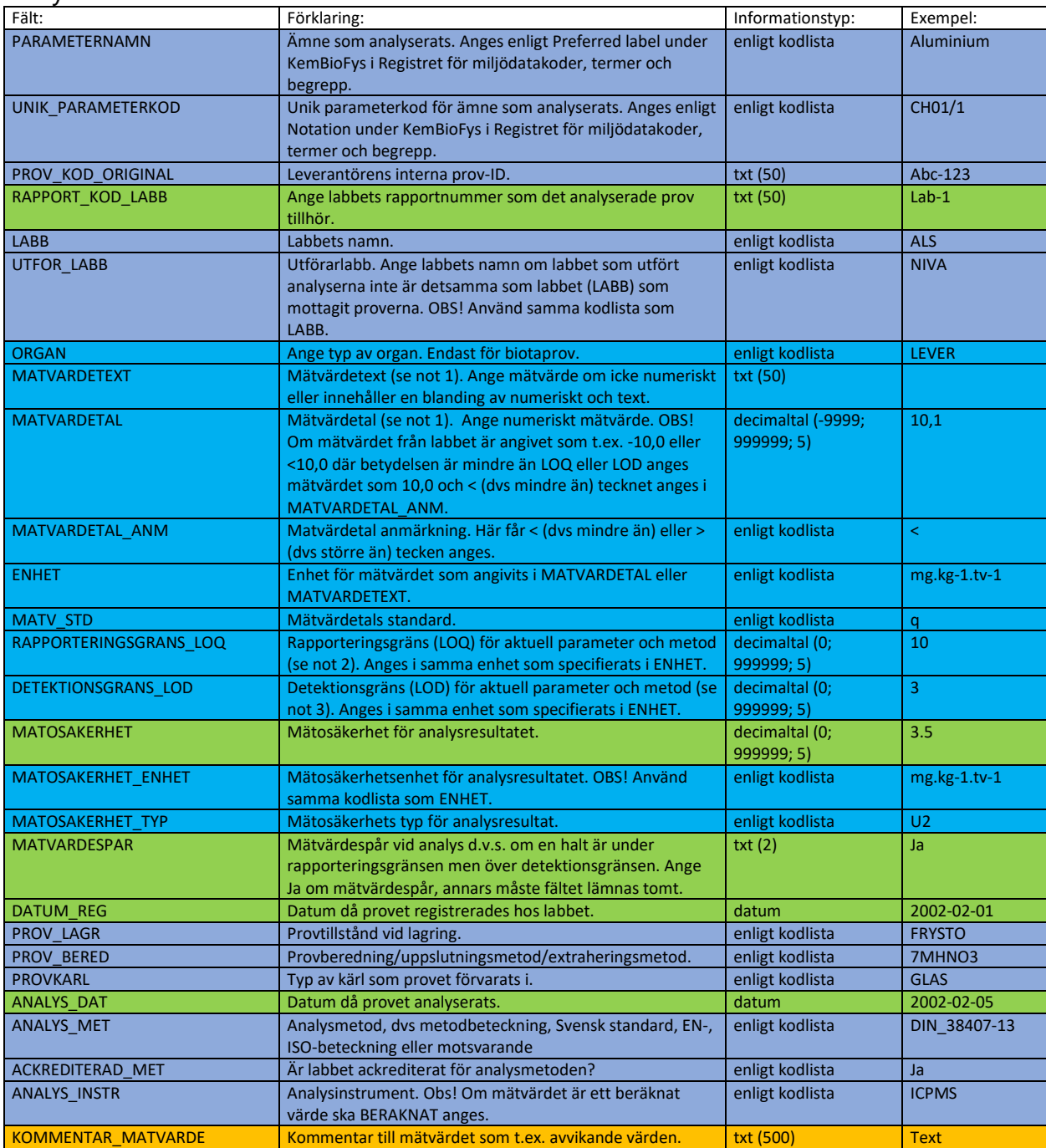

## Flik (4) *PROVDATA\_TYP*

Efterfrågad obligatorisk information hämtas från Registret för miljödatakoder och data som levereras från analyslaboratorium. Nedan följer de *PROVDATA\_TYPER* som det går att leverera till Datavärdskap för miljögifter.

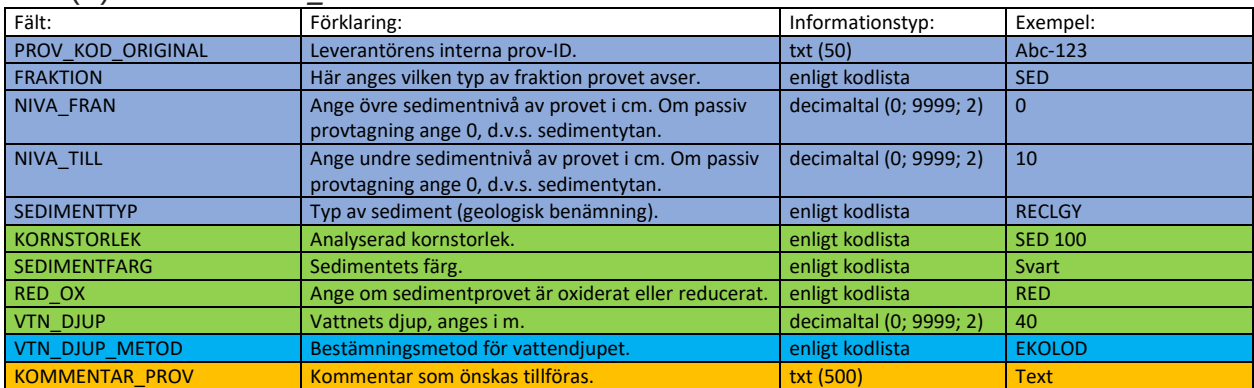

### Flik (4) *PROVDATA\_SEDIMENT*

### Flik (4) *PROVDATA\_VATTEN*

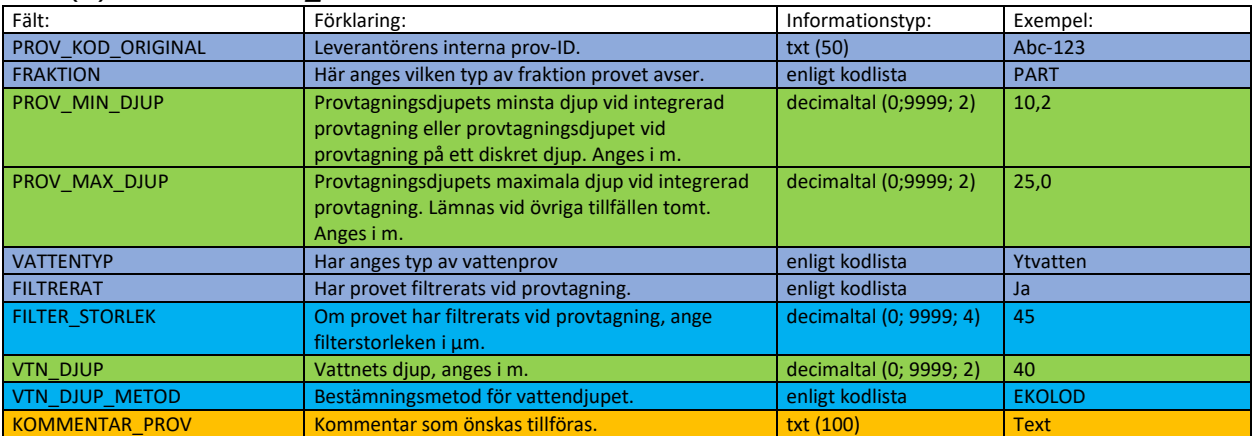

## Flik (4) *PROVDATA\_BIOTA*

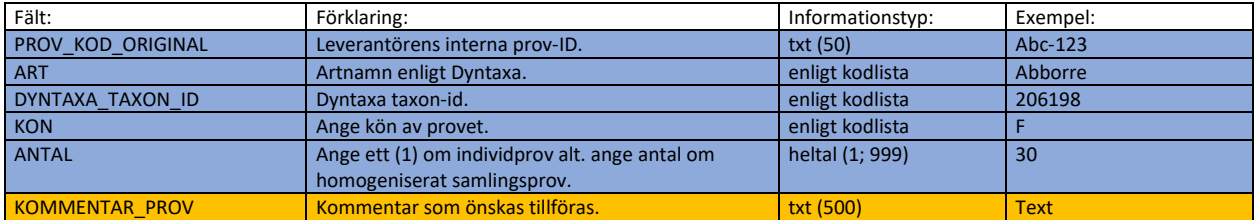

## Flik (4) *PROVDATA\_GRUNDVATTEN*

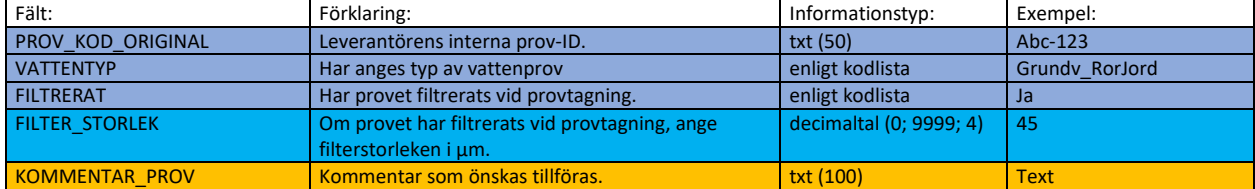

## Flik (4) *PROVDATA\_LUFT*

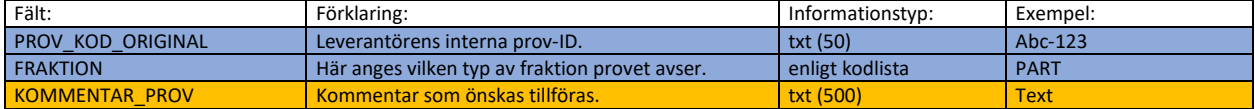

## Flik (4) *PROVDATA\_AVSTRYK*

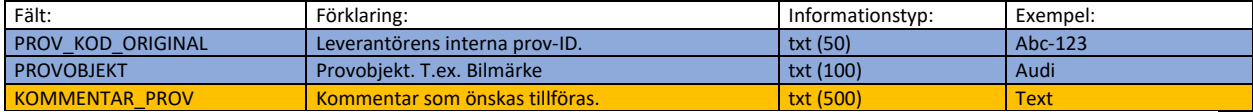

### Flik (4) *PROVDATA\_DAMM\_STOFT*

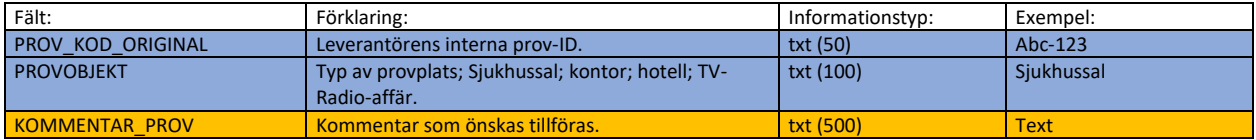

## Flik (4) *PROVDATA\_DEPOSITION*

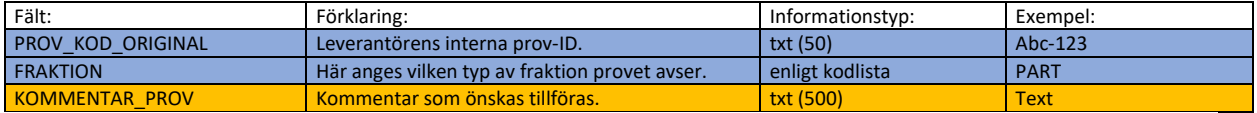

#### Flik (4) *PROVDATA\_FORBRANNING*

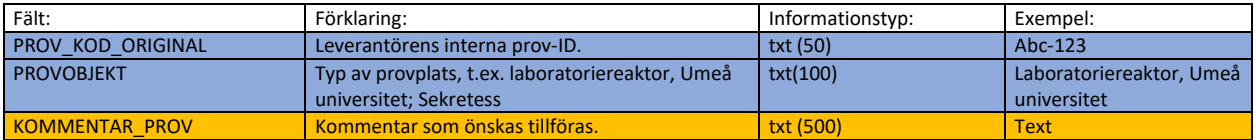

#### Flik (4) *PROVDATA\_GODSEL*

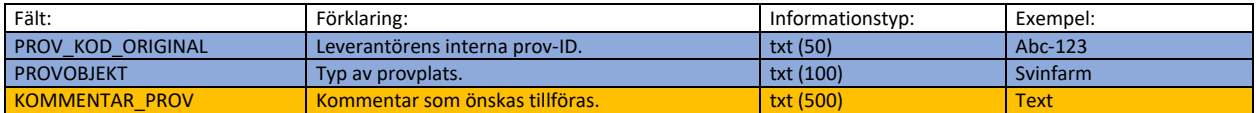

### Flik (4) *PROVDATA\_EXPONERING*

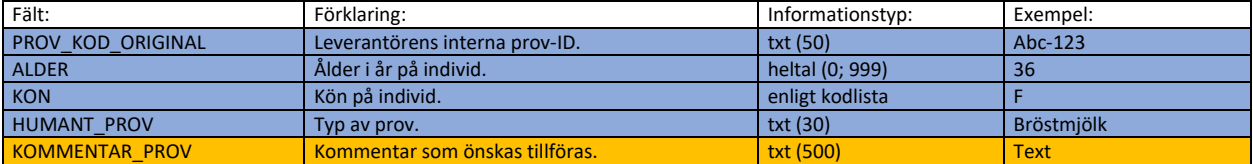

## Flik (4) *PROVDATA\_LIVSMEDEL*

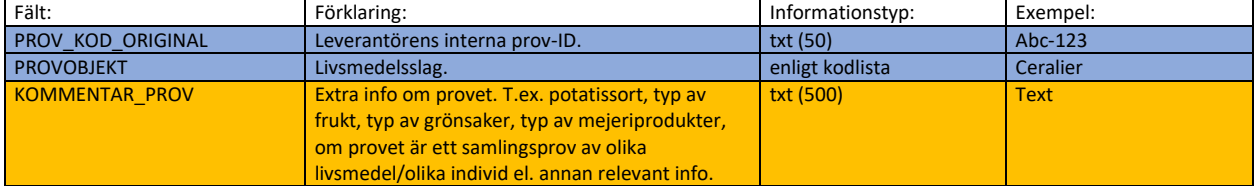

## Flik (4) *PROVDATA\_MARK*

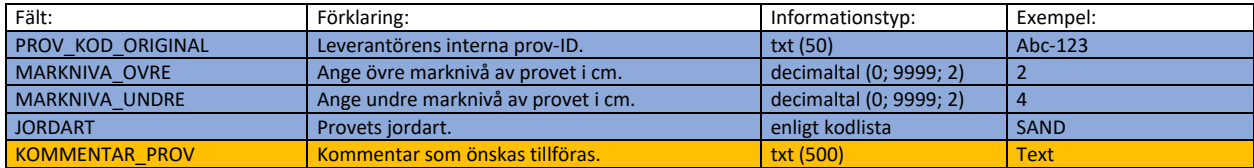

# Flik (4) *PROVDATA\_PRODUKTER*

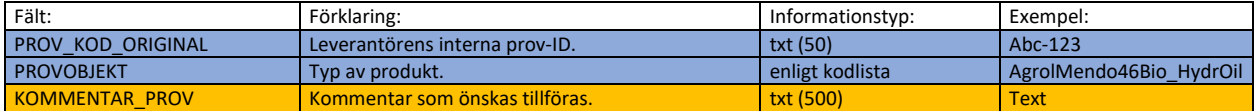

## (4) *PROVDATA\_SLAM*

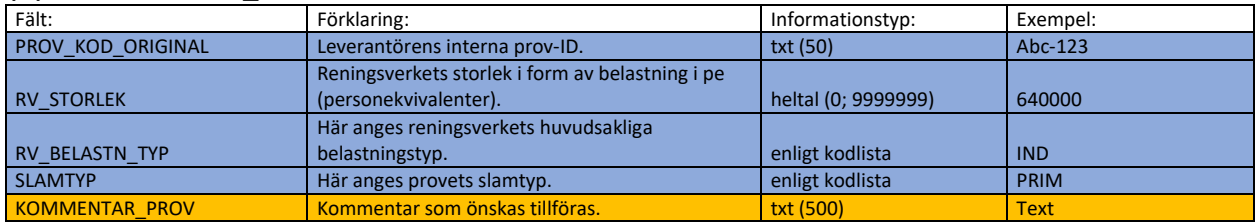

## **Registret för miljödatakoder**

Om övervaknings/undersökningsinsatsen är möjlig att utföra med en undersökningstyp, provtagare, kemisk analysmetodik redan listad i Registret för miljödatakoder, överväg då att använda sig av dessa vid inrapporteringen för att beskriva övervaknings/undersökningsinsatsen då detta underlättar inleveransen. Men var inte samtidigt rädd att beställa nya miljödatakoder om ett sådant behov uppstår för att beskriva övervaknings/undersökningsinsatsen.

#### [Registret för miljödatakoders egen handledning](https://kodlistor.miljodatasamverkan.se/def/filer/rmdk_handledning1.pdf)

För utsök av koder som redan finns i Registret för miljödatakoder, se [Registret för](https://kodlistor.miljodatasamverkan.se/def/vocabularies)  [miljödatakoder \(Bläddra bland kodlistor\).](https://kodlistor.miljodatasamverkan.se/def/vocabularies) Där finns 14 kodlistor med underrubriker. Se tabell nedan. Klickar man på respektive underrubrik i Registret för miljödatakoder listas både nya och inaktuella (ej godkända) miljödatakoder som kan användas vid inleveransen. För se vilka som är godkänd behöver fältet Validity vara klassad som "Valid". Se exempel på inaktuell och inte längre godkända miljödatakod för *[PAH,](https://kodlistor.miljodatasamverkan.se/def/vocabularyconcept/KemBioFys_PARAMETERNAMN/CH06/388/view?facet=HTML+Representation)  [summa av 16 föreningar i CH06 kodlistan](https://kodlistor.miljodatasamverkan.se/def/vocabularyconcept/KemBioFys_PARAMETERNAMN/CH06/388/view?facet=HTML+Representation)*. SGU:s inrapporteringstjänst godkänner inte "Invalida" miljödatakoder.

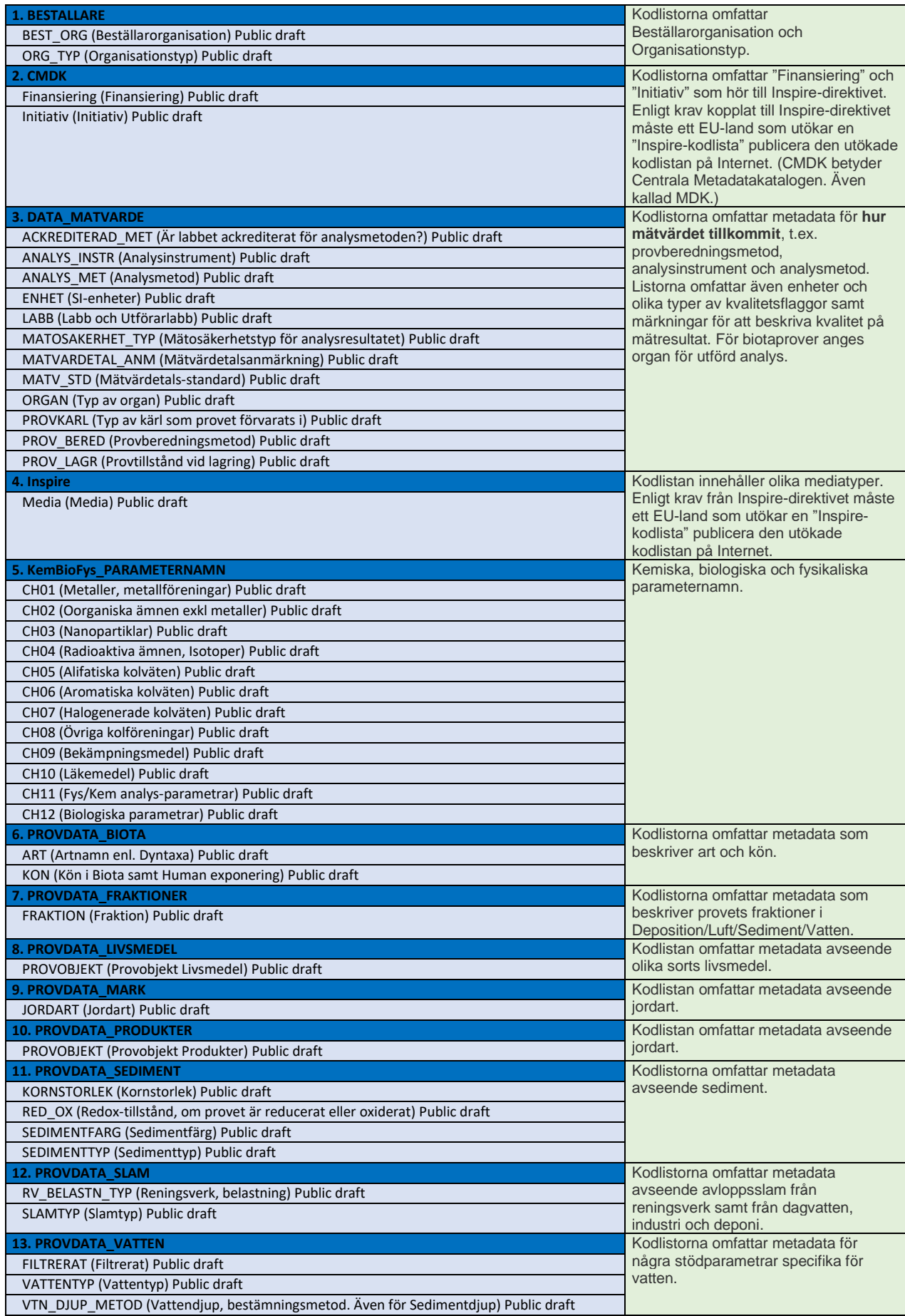

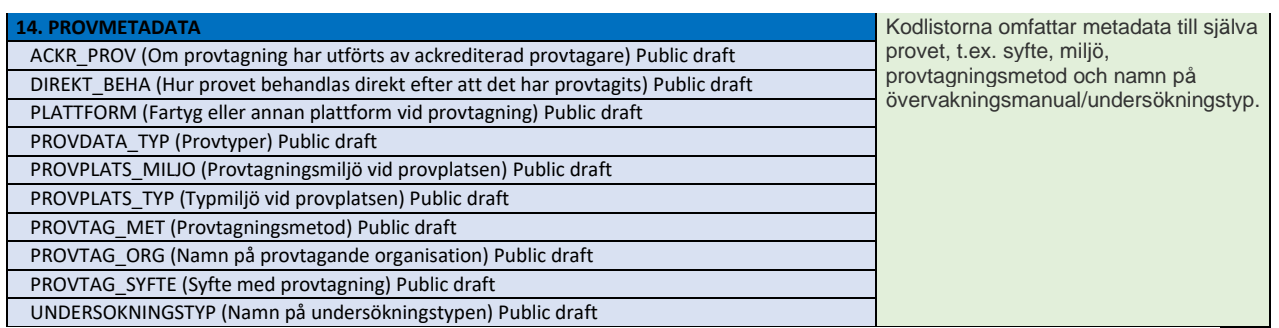

För att underlätta för dig som användare har förpreparerade Excel-filer med miljödatakoder tagits fram för att laddas ned på din dator i form av två komprimerade zippade mappar. Mapparna med Excel-filerna laddas ned via följande hyperlänkar:

#### **[Kodlistor: KemBioFys\\_PARAMETERNAMN](https://kodlistor.miljodatasamverkan.se/def/filer/kodlistor_pq_kembiofys.zip)**

#### **[Kodlistor: Övriga koder](https://kodlistor.miljodatasamverkan.se/def/filer/kodlistor_pq_ovriga_koder.zip)**

Alternativt direkt från Registret för miljödatakoders hemsida: [Registret för](https://kodlistor.miljodatasamverkan.se/def/documentation)  [miljödatakoder](https://kodlistor.miljodatasamverkan.se/def/documentation)

Varje gång respektive nedladdad Excel-fil öppnas sker ett anrop till Registret för miljödatakoder och filen blir automatiskt uppdaterad med de senaste ändringarna. En aktuell version av alla kodlistor skapas på så sätt alltid på din dator. Detta förutsätter dock att datorn är kopplad till Internet!

I Excel-filerna har alla miljödatakoder, termer och begrepp som är giltiga klassats som "Valid" i kolumnen "Giltighet" medan miljödatakoder som är utfasade och inte längre godkänns av SGU:s inrapporteringstjänst är klassade som "Invalid".

För förenklat utsök av miljödatakoder i alla flikar samtidigt i nedladdade Excelfiler, se stycke 6.2 i [Registret för miljödatakoders egen handledning.](https://kodlistor.miljodatasamverkan.se/def/filer/rmdk_handledning1.pdf)

Saknas en miljödatakod i Registret för miljödatakoder fyll då i beställningsformulär för miljödatakoder och skicka in beställningen till Datavärdskap för miljögifters resursbrevlåda: [miljogifter.datavardskap@sgu.se](mailto:miljogifter.datavardskap@sgu.se)

[Beställningsformulär miljödatakoder](https://view.officeapps.live.com/op/view.aspx?src=https%3A%2F%2Fresource.sgu.se%2Fdokument%2Fom-sgu%2Fdatavardskap%2Fmiljodatakoder-andringsforslag.xlsx&wdOrigin=BROWSELINK)

### **Nationella Stationsregistret**

Se till att de provplatser som dina data berör är registrerade i [nationella](https://stationsregister.miljodatasamverkan.se/)  [stationsregistret,](https://stationsregister.miljodatasamverkan.se/) då det är en förutsättning för att kunna leverera data till Datavärdskap för miljögifter.

Dokument beskrivande uppkomsten av Stationsregistret, handledningsdokument och en beställningsmall för nya provplatser finns att laddas ned från nationella stationsregistrets hemsida under underrubrik "Om Stationsregistret".

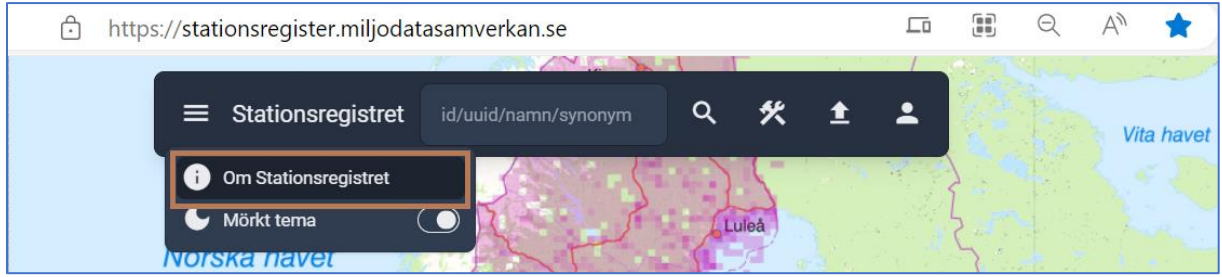

Direktlänkar till handledningsdokumentet och beställningsformulär för nya provplats-ID ges även nedan:

#### [Handledning](https://stationsregister.miljodatasamverkan.se/docs/StnReg020_Handledning.pdf)

[Beställningsformulär för nya Nationella provplats-ID.](https://stationsregister.miljodatasamverkan.se/docs/StnReg020_Handledning.pdf)

Var alltid noga med att först kontrollera om provplatsen som du vill rapportera in data för redan finns. Detta kan göras på följande sätt: 1. Ladda upp ett tillfälligt gästlager med dina provplatser med hjälp av beställningsformuläret för nya Nationella provplats-ID.

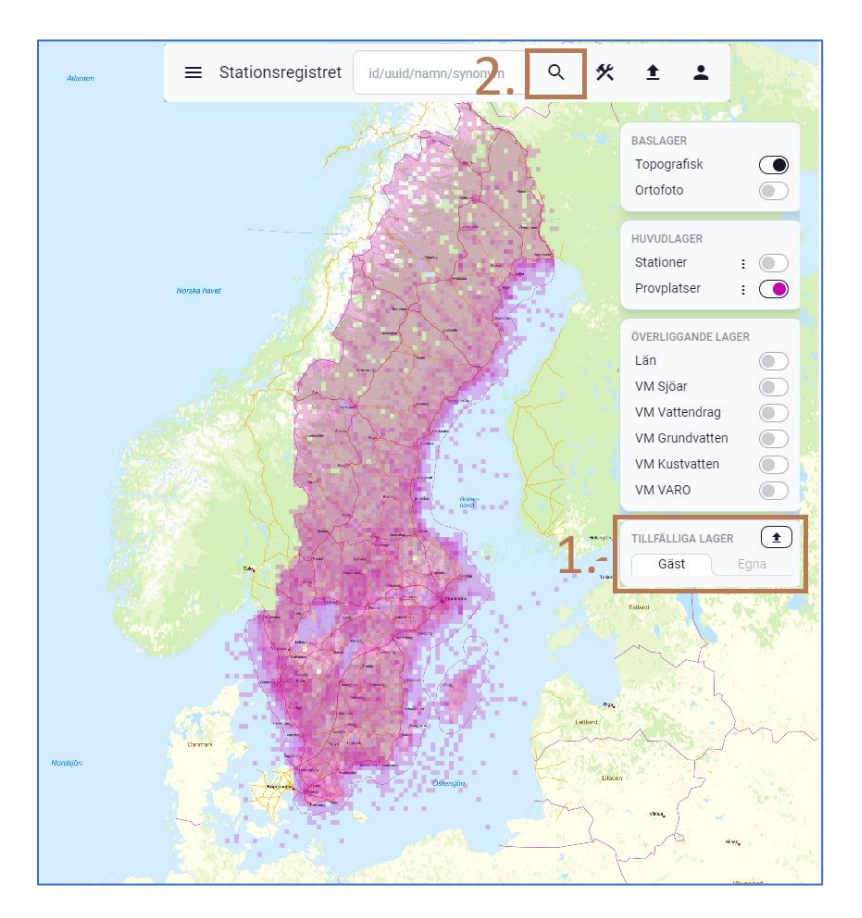

2. Gå därefter in på förstoringsglaset och sök ut endast de provplatser vilka tillhör Datavärdskap för miljögifter (Scroll-lista: Ansvarig datavärd: DV Miljögifter). Då visas endast existerande provplatser för DV Miljögifter, vilket gör det möjligt att fastställa om någon av ens egna provplatser i gästlagret (turkosa cirklar) i bilden nedan ligger i närheten av redan existerande provplatser. (Alla andras datavärdars provplatser släcks ned). Om en befintlig provplats ligger inom 10 meter från ens egens provplats är det värt att fundera om den provplatsen går att använda för att beskriva den egen provplatsen och syftet med din övervaknings/undersökningsinsats. (Det går att zooma in och ut i bilden.)

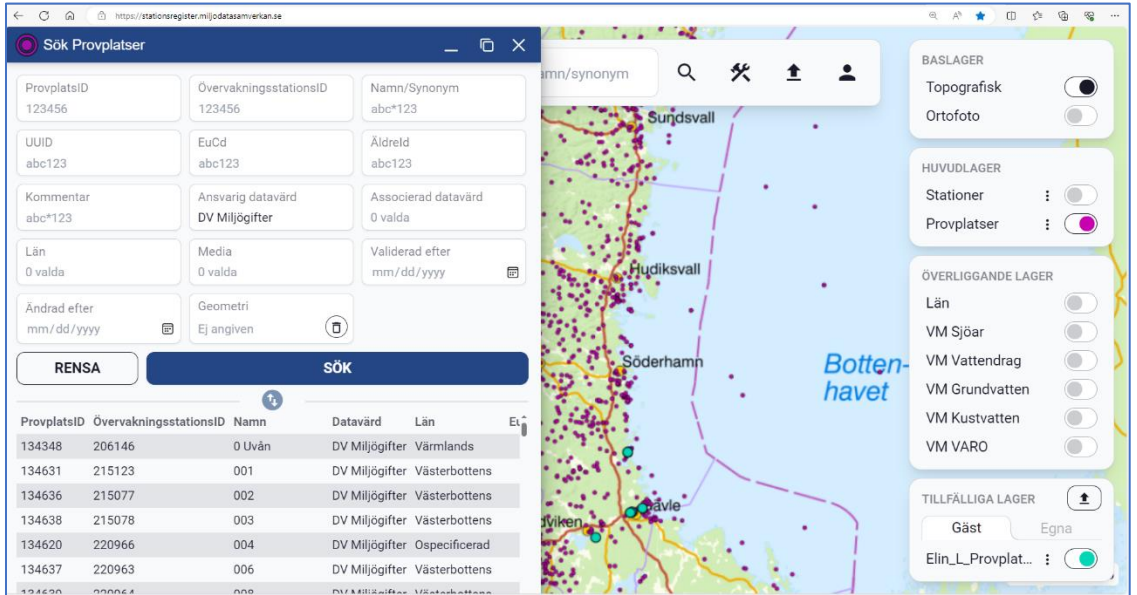

Genom att klicka på en befintlig provplats länkas man till den provplatsen i ett separat fönster, från vars fönster det går att utläsa provplatsens namn och provplats-ID samt vilka provmedia data kan levereras för.

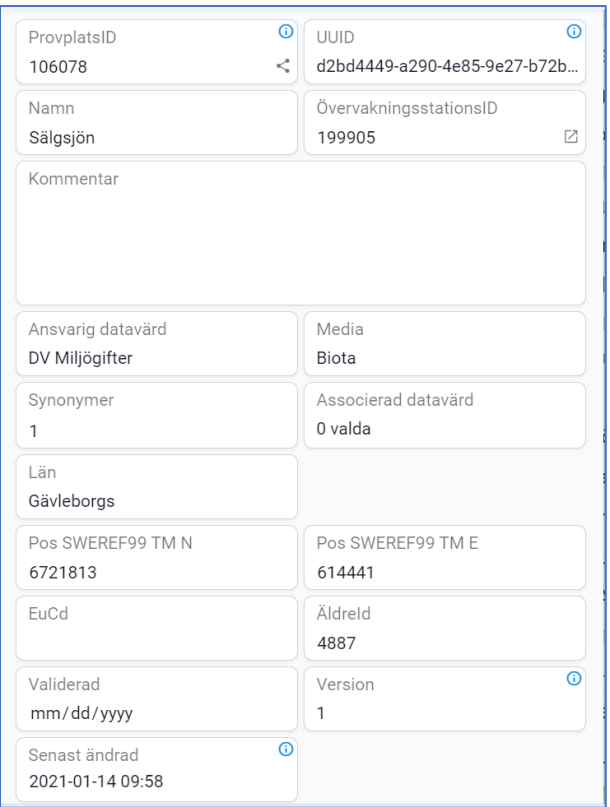

Saknas då den mediatyp som du vill rapportera in data för så kan du be datavärden att lägga till den mediatypen i stationsregistret. I inleveransmallen för Datavärdskap för miljögifter är det provplatsens namn och provplats-ID (och inte nationella övervakningsstation-ID) för provplatsen som ska anges. Provplats-ID anges med två inledande nollor och då formaterad som text. I fallet ovan anges provplats-ID som 00106078.

Saknas provplats-ID som överensstämmer med dina provplatser behöver datavärden skapa nya provplats-ID för dessa provplatser.

Fylla då i beställningsformuläret för nya Nationella provplats-ID enligt handledningsdokumentet för stationsregistret.

#### [Handledning](https://stationsregister.miljodatasamverkan.se/docs/StnReg020_Handledning.pdf) [Beställningsformulär för nya Nationella provplats-ID](https://stationsregister.miljodatasamverkan.se/docs/StnReg020_Handledning.pdf)

Vid beställning av ett Nationellt provplats-ID för flera mediatyper avgränsas mediatyperna med ett semikolon (;). Möjliga mediatyper för Datavärdskap för miljögifter utgörs av Luft, Biota, Sediment och Övrigt.

I dagsläget är det inte möjligt att knyta en provplats till en vattenförekomst i stationsregistret.

Om provplatsens koordinater överensstämmer med en övervakningsstation i VISS (VatteninformationssystemSverige) kan en koppling till denna införas i Stationsregistret. Det finns en kolumn för Övervakningsstationens EuCD att ifylla i beställningsformuläret om denna koppling vill läggas in i stationsregistret.

När du fyllt i mallen för nya provplatser skicka den då till:

[miljogifter.datavardskap@sgu.se.](mailto:miljogifter.datavardskap@sgu.se) Du får en e-post som bekräftar när registreringen är klar. Först när detta är klart har du möjlighet att rapportera data för de nya provplatserna.

Det finns några saker som berör provplatsers koordinater som du som dataleverantör är särskilt ansvarig för vid inleverans till Datavärdskap för miljögifter.

Dessa är:

• Du behöver vid beställningen av nya provplats-ID avgöra om koordinaterna för en provplats är av informationskänslig karaktär. I det fallet behöver du ange detta i mallen. Koordinater visas inte då i kartvisaren för Stationsregistret när provplats-ID skapas, men är utsökbara med det provplatsnamn som angavs vid skapandet av provplats-ID.

Exempel: -Miljögiftsanalys utförda i ett vattenprov insamlad från en vattentäkt. -Miljögiftsanalys utförda på insamlade ägg från en havsörns boplats.

- Du behöver säkerställa att koordinaterna du angivet i en beställning av nya provplats-ID verkligen ligger där de ska geografiskt. Viktigt är ange koordinaterna för din övervaknings/undersökningsinsats så korrekt som möjligt. Exempelvis ingår att säkerställa att koordinaterna för ett vattenprov hamnar i en sjö eller vattendrags geometri och inte på landbacken. Stationsregistret gästlager är användningsbart för denna kontroll.
- Du behöver ansöka om spridningstillstånd för prover insamlade inom Sveriges sjöterritorium (utanför kustlinjen) om dataleveransen till datavärdskapet avser att inkludera koordinatsatt djupinformation, vilken kan användas för att utröna sjöbottens beskaffenhet. En möjlighet är att inleverera koordinatsatt data utan djupinformation och komplettera inleveransen med djupinformation när spridningstillstånd har beviljats.

# **Dags att leverera data**

När inleveransmallen ifyllts med all efterfrågad information är det dags att ladda upp denna i SGU:s inrapporteringstjänst och få den validerad.

#### [Rapportera in data \(nytt fönster\)](https://apps.sgu.se/datavardskap)

Fyll i mallen för de matriser du ska rapportera. Följande flikar måste vara ifyllda: *BESTALLARE*, *PROVMETADATA*, och *DATA\_MATVARDE* samt minst en *PROVDATA\_TYP* flik. *PROVDATA\_TYP*-flikar som inte ska användas får raderas.

Om efterfrågad information i inleveransmallen på något sätt bryter mot valideringsreglerna blir dataleverantören uppmanad att avhjälpa felaktigheterna för att få inleveransen godkänd.

Lycka till med inleveransen!

//Datavärdskap för miljögifter